# Ethernet Industrial I/O Module Hardware Manual

Model 2426 | Rev.1.0.1 | September 2010

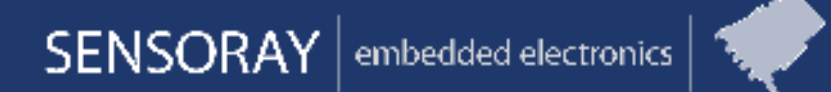

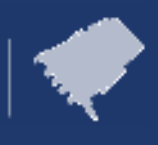

**Designed and manufactured in the U.S.A.**

**SENSORAY | p. 503.684.8005 | email: info@SENSORAY.com | www.SENSORAY.com 7313 SW Tech Center Drive | Portland, OR 97223**

# **Chapter 1: Quick Setup Guide**

## **1.1 Overview**

Each 2426 module is assigned a static IP address. By assigning a unique IP address to each module, it is possible to connect a virtually limitless number of modules to a network.

As shipped from the factory, the IP address is set to 192.168.24.26 with netmask 255.255.0.0. These settings may be changed by following the directions given below.

## **1.2 Select Network Addresses**

1. **Choose a temporary IP address** for the 2426 module. This address must be compatible with the network that will be used to configure the module, and it will only be used during the configuration process.

Make sure the temporary address you choose is not used by another host on the configuration network.

*Example:*

Your configuration network is 192.168.0.0 with netmask 255.255.0.0. The only other hosts on this network are your PC at 192.168.1.2 and a router at 192.168.1.1. In this case an arbitrary, unused address such as 192.168.1.25 may be used as a temporary address for the module.

2. **Choose a permanent IP address** for the module. This is a static address that will be permanently assigned to the module unless you manually change it again later. The permanent address must be compatible with the network to which the module will be attached in your application.

Make sure the permanent address you choose is not used by any other hosts on the target network. The permanent address may be the same as the temporary address (in step 1, above) if the module is being configured on the target LAN.

#### *Example:*

Your target network is 10.0.0.0 with netmask 255.0.0.0. In this case you could assign an arbitrary, unused address such as 10.1.2.3 to the module.

## **1.3 Configure the Network Interface**

- 1. **Connect the module to your configuration LAN** with an Ethernet patch cable, Category-5 or higher. Use a crossover cable if you are connecting the module directly to a computer, otherwise use a standard patch cable.
- 2. **Apply 24VDC power** to the module.
- 3. **Switch to Configuration mode.** Hold down the module's CONFIG pushbutton while you press and then release the RST pushbutton. The blue LED under the CONFIG pushbutton will light when the module is in Configuration mode. If multiple modules are connected to your network, ensure that only one module is in Configuration mode.

#### 4. **Program the temporary IP address.**

Run ARP with this command line:

arp -s <temp\_addr> 08-00-56-FF-FF-FF *Example*: arp -s 192.168.1.25 08-00-56-FF-FF-FF Windows

You can do this in either of the following ways:

- Navigate to Start | Run, then type the command into the dialog box and click OK.
- Open a console window, then type the command at the shell prompt followed by Enter.

#### Linux

Open a shell, then type the command at the shell prompt followed by Enter.

5. **Open this URL** from a web browser:

http://<temp\_addr>/config.htm

*Example*: http://192.168.1.25/config.htm

The module's Configuration web page should appear in your browser window.

- 6. **Program the permanent network settings.** In the designated field on the Configuration web page, enter the permanent IP address you chose earlier. If necessary, also enter a new netmask and gateway address. Click the Submit button and wait for the page to reload.
- 7. **Reset the module.** Press and release the RST pushbutton. Your permanent network settings are now in effect.

# **Chapter 2: Introduction**

## **2.1 Overview**

Sensoray's Model 2426 is a compact electronics module that performs I/O interface services for Ethernet clients. A variety of interfaces are implemented on the module including:

- Analog output (AOUT).
- 6 analog inputs.
- 8 optically isolated, general-purpose digital inputs.
- 16 general-purpose digital outputs (DOUT) with integral routing system for safety interlocks.
- Incremental encoder interface.
- Serial RS-422/485 communication port.

The module includes a number of hardware features that are designed to simplify its integration into host systems: it is compact, it requires only a single 24VDC power source, and it can be quickly installed by simply snapping it onto a standard din mounting rail. The module's software interface is simple, too: I/O services are provided over Telnet for automated applications, and HTTP for diagnostic and manual control.

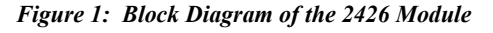

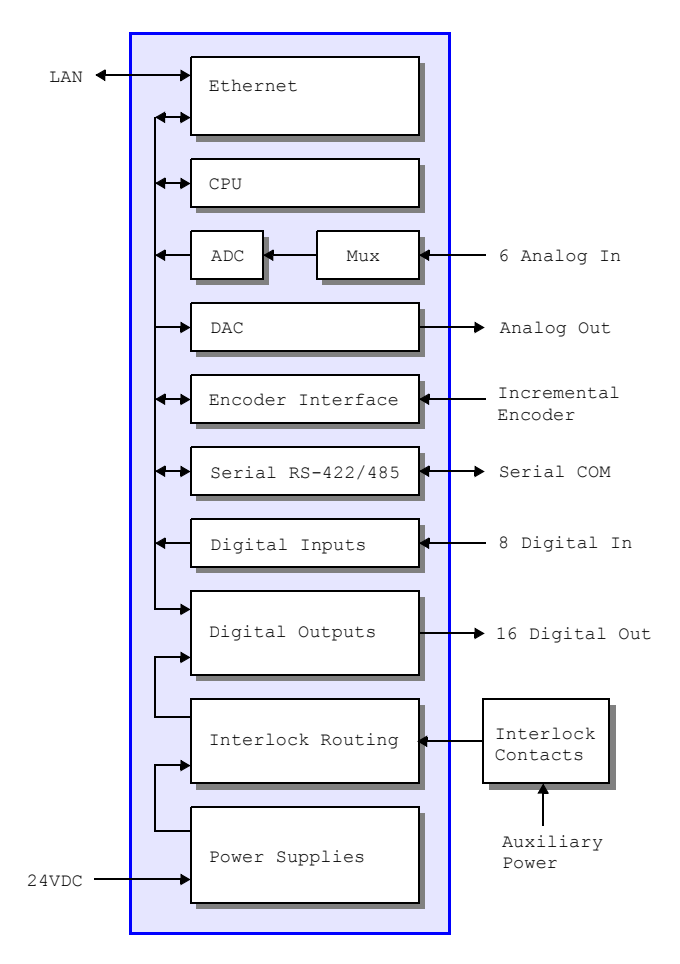

A typical system consists of one or more 2426 modules, one or more associated power supplies, a host computer running a control and/or monitoring program, and a local area network (LAN).

In the simplest case, the LAN may consist of a crossover cable that connects a host directly to a single 2426 module. In more complex systems, each 2426 module will typically connect to a network switch or router, which in turn provides access to the module from one or more host computers.

## **2.2 Status LEDs**

Numerous LEDs reside on the module to give a comprehensive visual indication of the state of the module and its various interfaces. Each LED is labeled on the module silkscreen to indicate its function.

 $\bigoplus$  This symbol is placed next to descriptions of the module's LED status indicators.

## **2.3 Heartbeat**

A "heartbeat" LED flashes several times per second as an indication that the module's internal CPU is functional and various other resources are operating within error limits.

**HBT** lights periodically to indicate the module's internal control systems are operating normally.

## **2.4 Module Reset**

### **2.4.1 RST Pushbutton**

The module will immediately execute a hardware reset when the RST pushbutton is pressed.

**RST** lights briefly while the module is being reset.

## **2.4.2 CONFIG Pushbutton**

The module will enter its Configuration mode if the CONFIG pushbutton is pressed while RST is pressed and then released. While in the Configuration mode, the module's network interface assumes a known MAC address and its servers listen at all IP addresses. See Chapter 1 for details.

**CONFIG** lights when the module is in Configuration mode.

### **2.4.3 Module State Upon Reset**

Upon power-up, or in response to a hardware or software reset, all module outputs are forced to known states:

- All DOUTs are all set to their inactive states and are configured to operate in the Standard (vs. PWM) operating mode.
- AOUT is set to zero volts out.
- The COM interface ceases transmit operations and all communication queues are flushed.

## **2.5 Safety Features**

Model 2426 features several special mechanisms that can be used to enhance the safety of application systems:

- A hardware watchdog timer forces a hardware reset in the event of a malfunction by the module's internal CPU, thus forcing all outputs to their "safe" states.
- A communication watchdog timer generates a software reset if a network client ceases to communicate, thus forcing all outputs to their "safe" states.
- All DOUTs incorporate interlock chaining to ensure fail-safe shutdown when associated safety interlock contacts are open. By implementing this essential function within the module, system complexity and cost is reduced due to reduction of wiring and external termination boards.

## **2.6 Timestamps**

A high-resolution timestamp generator is implemented on the module to circumvent some of the timing limitations incurred when passing real-time data over networks.

A timestamp value is attached to all encoder and analog input data so that the application can know when sampled data was acquired.

## **2.7 Module Layout**

Figure 2 shows the locations of all application connectors and user-installed configuration posts on the module.

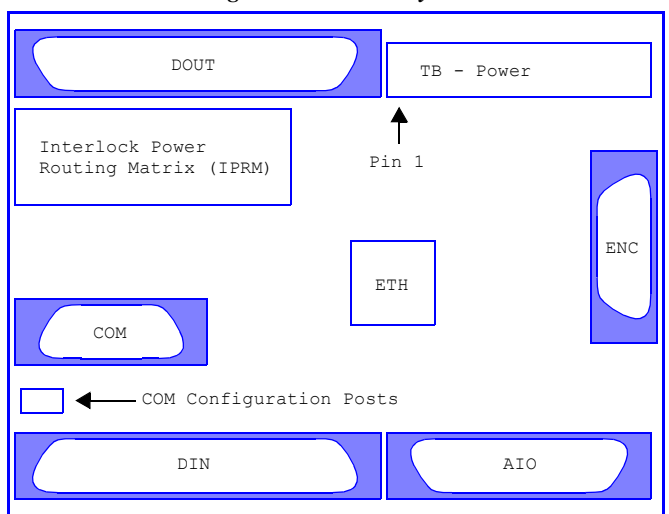

#### *Figure 2: Module Layout*

### **2.7.1 Connectors**

The connectors in Figure 2 are abbreviated as follows:

- AIO Analog inputs and output.
- COM Serial RS-422/RS-485 communication port.
- DIN General purpose digital inputs.
- DOUT General purpose digital outputs.
- ENC Incremental encoder interface.
- ETH Ethernet interface.
- TB Power terminal block.

The 2426 module incorporates robust, two-piece mating connectors for field wiring (see Figure 2). All connectors have mechanical detentes or provision for hold-down fasteners to help maintain solid connections in high-vibration environments. Except for the power TB, mating connectors are not supplied with the module.

Several connectors are reserved for manufacturing and test. Applications should not make electrical connections to these connectors: JP11, P3 and P5. Also, a shunt must be installed at JP12; it is removed only for factory programming and test.

# **Chapter 3: Power**

## **3.1 Terminal Block**

A pluggable terminal block (connector "TB" in Figure 2) is used to connect power to the module.

| Pin  | <b>Name</b>      | <b>Function</b>                                                                                                    |
|------|------------------|----------------------------------------------------------------------------------------------------|
| 1, 2 | <b>GND</b>       | Return for the $+24VDC$ power supply that is<br>connected to pin 3 or 4. One of these must be<br>connected to the 24VDC power supply return, while<br>the other may be used to route incoming GND out to<br>an external load. |
| 3, 4 | $+24V$           | +24VDC operating power for the 2426 module. One<br>of these pins must be connected to the $+24V$ supply,<br>while the other may be used to route incoming $+24V$<br>out to an external load.                                  |
| 5    | PWR1             | Optional positive DC power #1, referenced to GND.                                                                                                    |
| 6    | PWR <sub>2</sub> | Optional positive DC power #2, referenced to GND.                                                                                                    |
| 7    | PWR3             | Optional positive DC power #3, referenced to GND.                                                                                                    |
| 8    | PWR4             | Optional positive DC power #4, referenced to GND.                                                                                                    |
| 9    | PWR5             | Optional positive DC power #5, referenced to GND.                                                                                                    |
| 10   | +5VOUT           | +5V output from module's internal DC-DC<br>converter, referenced to GND. This may be used to<br>supply a modest amount of power to external 5VDC<br>loads.                                                                    |

*Table 1: Terminal Block Pin Assignments*

The pin names shown in Table 2 are silkscreened onto the module for easy identification.

# **3.2 Module Power**

An external 24VDC power supply must be connected to the TB to supply operating power to the module. Module operating power may be applied across any TB pins labeled +24V and GND.

The TB has two GND pins and two +24V pins; these are duplicate connections (i.e., both +24VDC pins are electrically shorted together, as are both GND pins) that may be used to route the applied 24VDC module input power back out to external loads in daisy chain fashion.

**PWR** lights continuously when 24VDC power is correctly

applied to the module and the module's internal 3.3V DC-DC converter is operating normally.

# **3.3 Auxiliary/Interlock Power**

In addition to the required 24VDC supply, up to five auxiliary DC power supplies may be connected to the TB on circuits labeled PWR1 to PWR5. All of these power sources are optional; none are required for module operation. If any of these circuits are not used, simply leave the associated TB pins disconnected.

All auxiliary power supplies must be positive with respect to the module's power supply GND. Also, the returns of all auxiliary power supplies must be connected together and to the module's 24VDC operating power return.

## **3.3.1 Internal Power Bus**

All of the module's power input signals—including +24V module power, PWR1 through PWR5, and GND (which is common to all power input signals)—comprise the module's internal power bus. The power bus is routed to the Interlock Power Routing Matrix (see Figure 2) so that any signal on the power bus can supply power to any digital output channel.

Power sources connected to PWR1 through PWR5 may be routed through interlock contacts, and they may have output voltages less than +24VDC. These auxiliary circuits are used to connect alternative power sources to specific digital output channels in cases where such channels require:

- Positive DC operating voltage less than  $+24V$  (e.g.,  $+5V$ ,  $+12V$ ).
- Interruptible DC operating voltage (i.e., interlocked), to guarantee fail-safe shutdown.

# **3.4 5VDC Output**

The TB pin labeled "+5VOUT" brings out +5V power from the module's internal DC-DC converter. This may be used to supply 5VDC power to external loads.

# **Chapter 4: Network Interface**

The 2426 module connects to a network through its Ethernet interface. This interface supports 10/100 Mbps networks with automatic speed detection. Ethernet provides several important advantages over other popular communication interfaces, including:

- Platform independence.
- Protection from hardware obsolescence.
- Elimination of disruptive ground loops in the client-server communication path.

## **4.1 Ethernet Connections**

An RJ-45 jack (ETH connector in Figure 2) interfaces the module to a 10BaseT/100BaseTX Ethernet network. A Category-5 shielded or unshielded twisted pair (STP or UTP) patch cable—which is not supplied with the module—must be plugged into this jack.

Use a standard patch cable if you are connecting the module to a switch, hub or router. Use a crossover cable if the module will be directly connected to a dedicated Ethernet client.

Two LED indicators are located near the ETH connector:

- **LNK** lights continuously when incoming link pulses are detected.
- **ACT** lights briefly when incoming Ethernet packets are detected.

## **4.2 HTTP Server**

The module implements an embedded HTTP server and web site. The web site makes it possible to configure the module and control most of the module's I/O interfaces from a web browser.

The module's web site is intended for module configuration and diagnostic uses. Due to the non-deterministic character of HTTP, as well as the complex parsing it would entail, HTTP is not recommended for automated client applications.

## **4.3 Telnet Server**

A built-in telnet server provides the principal means for controlling the module's I/O resources from automated client applications. Because it is based on plaintext messages, telnet also serves as a practical alternative to HTTP for manually controlling the module.

The module's telnet server supports multiple concurrent telnet sessions, each with a private, dedicated shell. The shells, in turn, provide access to a variety of plaintext shell commands. Network clients interact with I/O devices by sending shell

commands, and receiving the output of shell commands, over telnet.

Upon receiving a shell command from a network client, the module executes the command—often causing manipulation of an I/O interface—and then returns any requested data to the client. In most cases, a client will open a telnet session and leave it open until it has completely finished communicating with the module (e.g., when the client application closes).

Every telnet client can access all of the I/O resources on the module, except that only one telnet client may be connected to the serial COM port at a time.

Applications may have any number of open telnet sessions on a module, up to the maximum number supported by the module. This is a flexible arrangement that makes possible a wide range of configurations. For example:

- A host computer could employ a telnet session for automated module control while, at the same time, a portable laptop computer employs another session for diagnostic monitoring.
- Multiple host computers—each responsible for managing specific I/O resources on a 2426 module (e.g., one for COM port, one for analog/digital/encoder I/O)—can concurrently communicate with a specific module over independent telnet sessions.
- A module's telnet clients need not reside on different host computers; a single host may run multiple threads or processes, each of which has a private telnet session.

### **4.3.1 Telnet Time-outs**

Each telnet session has a programmable time-out interval that specifies the maximum time allowed between consecutive shell commands. If no shell commands are received within the time-out interval, the telnet server will automatically close the session and optionally reset select I/O interfaces to their default states.

The module's telnet time-out function serves two purposes:

- **Crash recovery**. If a client terminates a telnet session in an "ungraceful" way (e.g., application crash), the server will time-out the session, thus freeing it for re-use. This is a critical feature in systems with deeply embedded 2426 modules.
- **Safety**. Malfunctioning hardware or software may cause a telnet client to cease communicating with the 2426. In such cases, the telnet server will time-out and force the outputs of various module interfaces to their "safe" states.

All telnet sessions begin with a default time-out interval and disabled time-out reset. Once the session is running, the client can issue a "WTO" shell command to change the interval and specify whether to reset the module upon time-out.

# **Chapter 5: Analog Interfaces**

## **5.1 Analog Inputs**

Six 12-bit, analog input channels are provided to enable measurement of up to six external voltages. Each channel implements a fully differential input pair so that either single-ended or differential voltage measurements may be made on any channel. Unused channels may be left disconnected. External analog channels are numbered 0 to 5.

*Figure 3: Analog Input Interface Block Diagram*

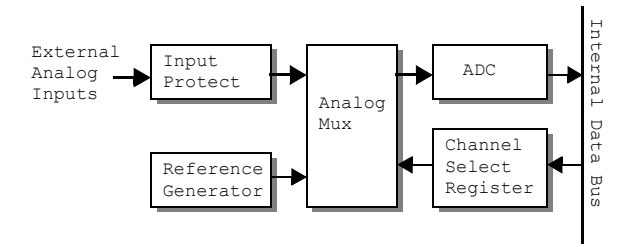

All analog inputs have a fixed input voltage range of  $\pm 10V$ with nominal 12 bit resolution. The analog input span extends slightly beyond  $\pm 10V$  to guarantee a full  $\pm 10V$  measurement range under worst-case conditions and to make it possible to digitally calibrate the external channels.

Two internal reference channels supply precision reference voltages (0V and  $+5V$ ) to the ADC. Data from these references can be used to digitally correct measurement errors caused by aging and temperature variations.

### **5.1.1 Analog Input Scanning**

All analog inputs (external and internal) are digitized by the module once per millisecond. This scanning process runs continuously and is independent of client requests for analog input sample data.

When a client requests analog input data, the module returns the most recent sample values for each channel along with timestamps that indicates when the samples were acquired.

## **5.2 Analog Output**

One 12-bit analog output channel (AOUT) is provided, with a fixed output voltage range of  $\pm 10V$ . This output is well suited for motor speed control or other general purpose uses.

*Figure 4: Analog Output Interface Block Diagram*

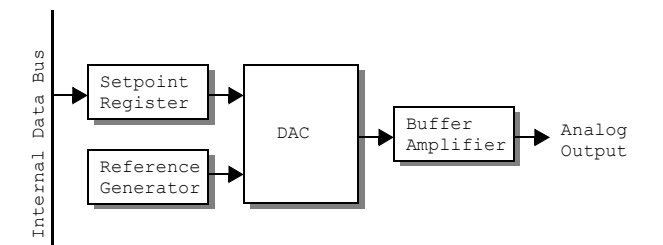

AOUT is referenced to AGND, so applications that require a differential analog output will typically use the AOUT and AGND signals as a differential pair.

The voltage produced at AOUT changes immediately in response to client commands.

## **5.3 Analog Connector**

Analog I/O connections are made through the 25-pin AIO connector (see Figure 2 for connector location). The AIN and AOUT interfaces both share the AIO connector.

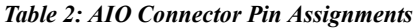

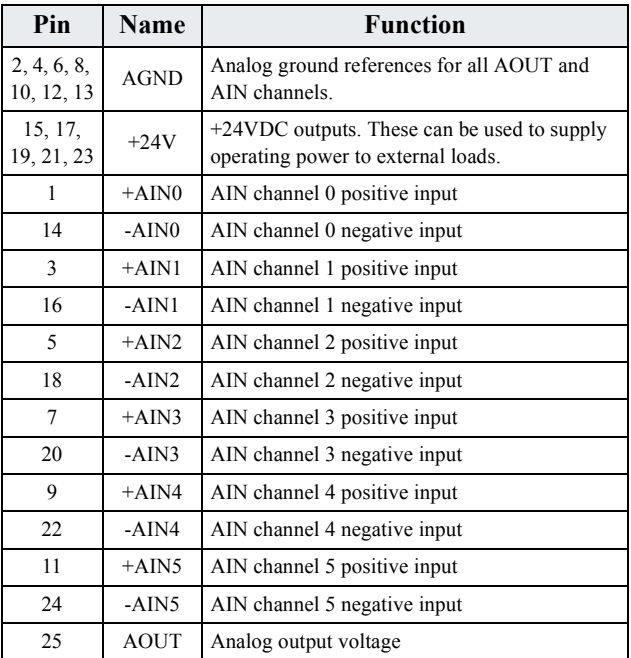

# **Chapter 6: Encoder Interface**

## **6.1 Overview**

The 2426 module includes a fast, bidirectional counter that is optimized for use with incremental encoders and other high frequency pulse generators. The counter has 32-bit resolution to enable encoder position to be tracked for extended periods without client intervention, and its high speed operation enables high resolution, fast moving encoders to be tracked without errors. The counter is zeroed upon module reset.

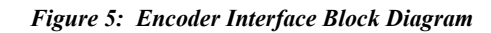

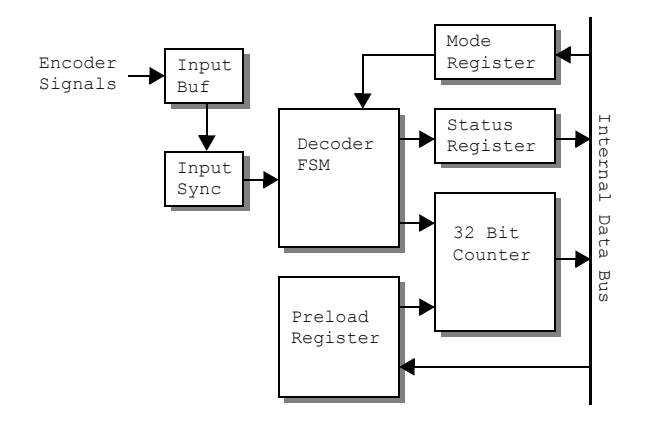

Quadrature encoders commonly generate three signals: two clocks (A and B) and one index, whereas devices such as tachometers produce only a single clock and no index. Some encoders produce an Index output while others do not. The ENC connector supports all three of these signals.

Encoder inputs are first applied to input buffers that accept TTL, 5V CMOS, or differential RS-422 signals. The conditioned inputs are then synchronized to the system clock domain and processed by a quadrature decoder FSM.

The interface includes a preload register which may be loaded with any client-specified 32-bit value. Optionally, the value stored in this register may be synchronously copied into the counter in response to an edge event on the Index input. The Preload register is zeroed upon module reset.

**ENC** lights briefly when the encoder counter value changes in response to incoming clock pulses.

# **6.2 Configuration**

Before starting encoder operation, the client will typically issue a "WEM" shell command to write to the Mode register. The Mode register is logically partitioned into fields that control various aspects of encoder interface operation:

• **Clock mode/multiplier** specifies whether the interface will operate in quadrature mode (with x1, x2 or x4

multiplier) or non-quadrature mode (basic pulse counting, up count only).

- **Preload enable** specifies whether the occurrence of an active edge on the Index input will cause the counter to be parallel loaded from the preload register.
- **Active index edge** selects either the rising or falling edge of the Index input as the active edge.

## **6.3 Encoder Connector**

The ENC connector (see Figure 2 for connector location) is used to make all encoder connections to the 2426 module.

| Pin            | Name       | <b>Function</b>                                                               |
|----------------|------------|-------------------------------------------------------------------------------|
| 4, 9           | <b>GND</b> | Ground reference for encoder power and all<br>encoder signals.                |
| 5              | $+5VOUT$   | $+5$ VDC output. This can be used to supply<br>operating power to an encoder. |
| 1              | $+A$       | Clock A positive input.                                                       |
| 6              | $-A$       | Clock A negative input.                                                       |
| $\overline{2}$ | $+B$       | Clock B positive input.                                                       |
| 7              | $-B$       | Clock B negative input.                                                       |
| 3              | $+X$       | Index positive input.                                                         |
| 8              | $-X$       | Index negative input.                                                         |

*Table 3: ENC Connector Pin Assignments*

# **6.4 Wiring**

### **6.4.1 Interfacing RS-422 Signals**

The encoder interface employs differential RS-422 line receivers to buffer all incoming signals. Each line receiver has "+" and "-" inputs for connecting to a differential signal pair. Use both of these inputs for encoders that employ RS-422 signals, as shown in Figure 6.

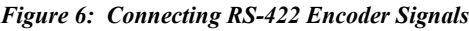

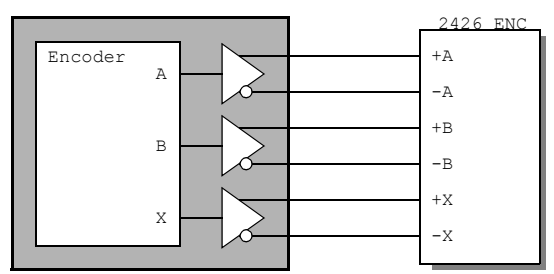

If you are interfacing a single-clock device (e.g., tachometer), connect its clock output to the A clock inputs and leave the  $\pm B$ clock inputs disconnected. If you are not using the Index signal, leave the ±Index inputs disconnected.

Termination resistors are not supplied with the module. If your encoder (or other signal source) employs RS-422/485 drivers, you may need to supply external terminations near the ENC connector. Refer to your encoder documentation for the recommended practice.

### **6.4.2 Interfacing TTL/CMOS Signals**

To interface to TTL and 5V CMOS compatible single-ended signals, connect only the "+" pin and leave the "-" pin disconnected as shown in Figure 7.

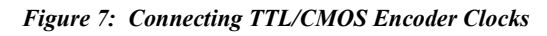

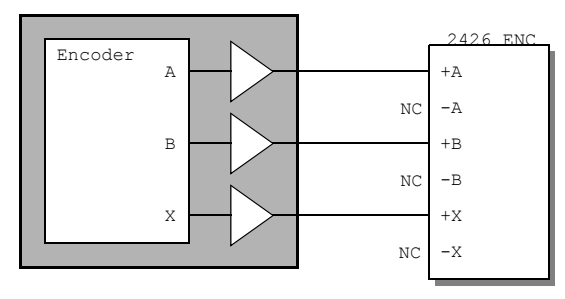

If you are interfacing a single-clock device (e.g., tachometer), connect its clock output to the +A input and leave the -A and  $\pm B$  inputs disconnected. If you are not using the Index signal, leave ±Index inputs disconnected.

### **6.4.3 Encoder Power**

The +5VOUT and GND pins may be used to power an encoder.

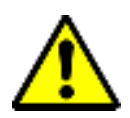

The ENC connector's GND pin must be connected to the encoder's power supply return. Failure to connect these returns may damage the 2426 module.

If your encoder (or other pulse-generating device) will be powered from the ENC connector, wire it as shown in Figure 8:

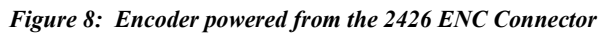

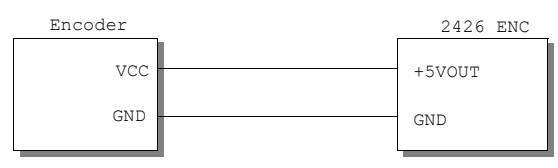

If your encoder is powered by an external power supply, connect it as shown in Figure 9. Make sure the encoder's ground is wired to the GND pin on the ENC connector.

*Figure 9: Encoder powered from an External Supply*

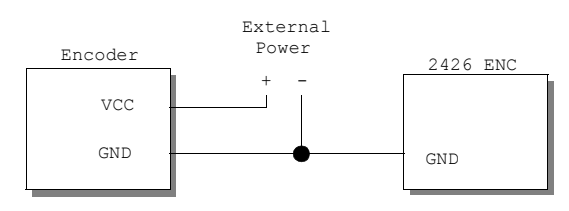

# **Chapter 7: Digital Output Interface**

## **7.1 Overview**

Sixteen general purpose digital output (DOUT) channels are available on the 2426 module. DOUT channels are numbered 0 to 15.

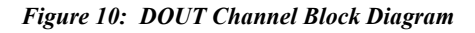

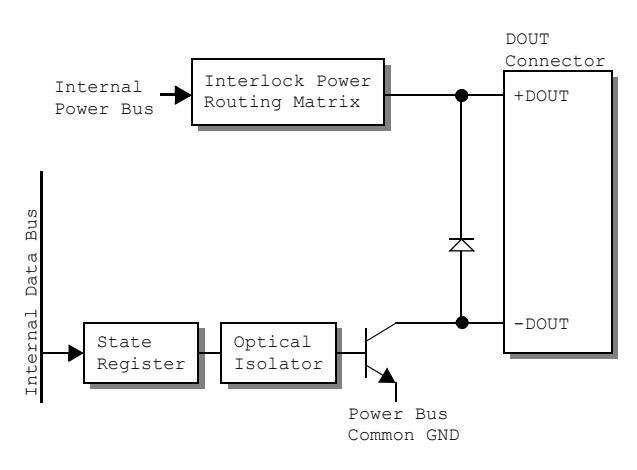

As shown in Figure 10, every DOUT channel has a control circuit that includes a state register, optical isolator, and active-low, open-collector output transistor. The transistor applies the common GND signal to -DOUT when the channel is turned on.

Under software control, each DOUT channel may be configured to operate in either Standard or PWM mode. In the Standard mode (default upon module reset), a channel is programmed to explicit, static states by the network client. When operating in PWM mode, a channel will output pulses having period and duty cycle specified by the network client.

Integral support is provided for system interlock circuits and multiple DIO power supply voltages. Each DIO channel may be powered from any power source available on the module's internal power bus (see "Internal Power Bus" on page 4).

**DOUT 0-15** - Each of these will light when its affiliated

channel is programmed to the "on" state, independent of the channel's operating mode. Note that these reflect the programmed states of DOUT channels; a channel's physical and programmed states may differ if:

- The channel is connected in a "wired-or" topology and its programmed state is off, but an external driver on the same channel is turned on.
- The channel's programmed state is on, but it is powered from an interlock contact that is open.

Upon module reset, all channels switch to the off state and default to the Standard operating mode.

## **7.2 DOUT Connector**

All DOUT loads are connected to the module through the female DB-37 connector labeled DOUT in Figure 2.

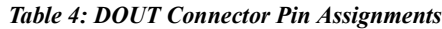

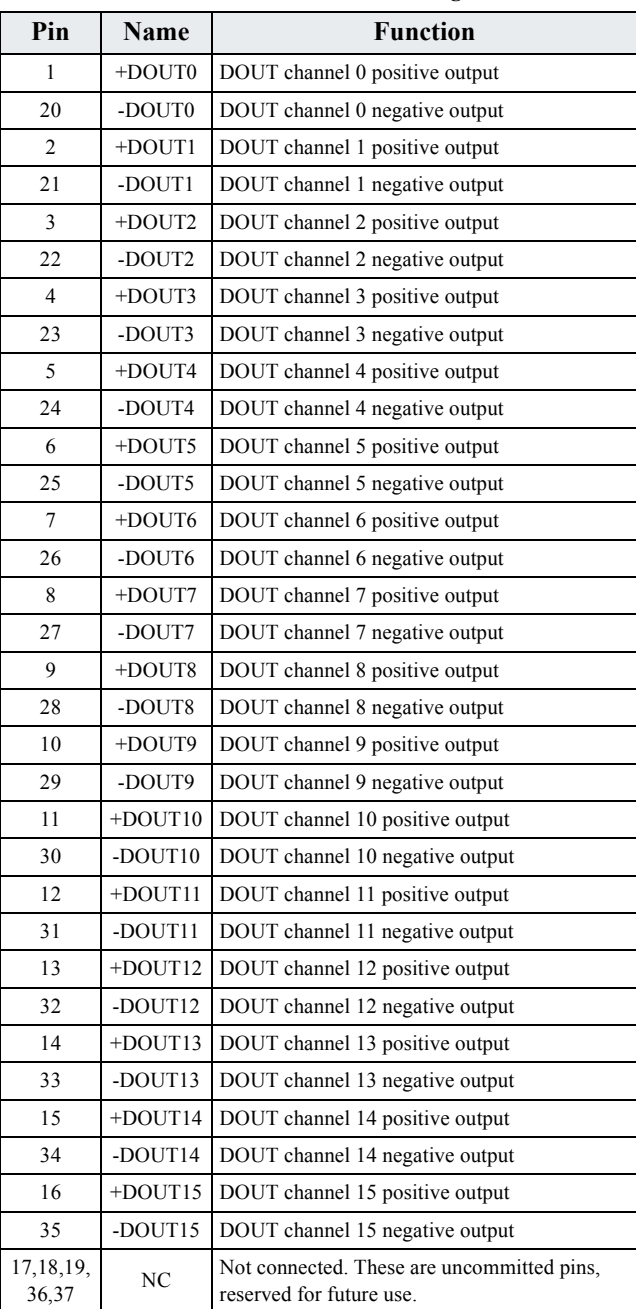

#### **7.2.1 Load Connections**

A channel's output is, in effect, a differential pair consisting of +DOUT and -DOUT. Whenever possible, the load should be connected across these two signals as shown in Figure 11.

*Figure 11: Recommended Load Wiring*

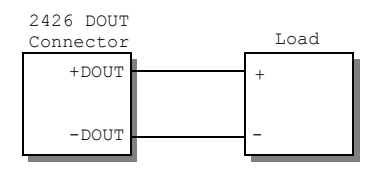

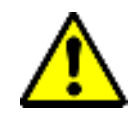

Load impedance must be high enough to limit current on the DOUT terminals to their maximum allowed values. See "Digital Output Interface Specifications" on page 15 for details. In particular, do not short +DOUT to -DOUT as this may damage module circuitry.

#### **7.2.1.1 Output Pull-Ups**

The module's DOUT channel circuits do not have resistors that will pull up -DOUT to the +DOUT potential when a channel is turned off. If a load requires a pull-up resistor, it must be supplied externally as shown in Figure 12.

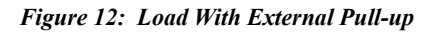

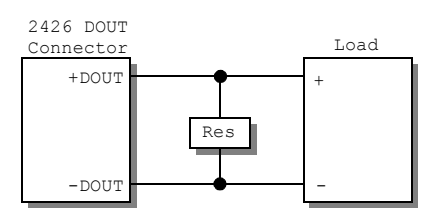

### **7.2.1.2 Wired-or Operation**

The DIO channel output driver is an open-collector transistor, thus it is possible to "wire-or" a channel by connecting its -DOUT terminal to one or more external open-collector drivers. If any driver asserts its active-low output, the channel will be driven to its active state.

# **7.3 Hardware Configuration**

Each channel, or in some cases each group of three channels, is associated with a block of configuration programming posts in the Interlock Power Routing Matrix (IPRM). See Figure 2 for the location of the IPRM. Channels 0 to 6 have a dedicated configuration block per channel, while channels 7 to 9 share a common block, as do channels 10 to 12, and 13 to 15.

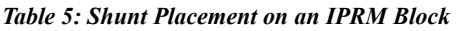

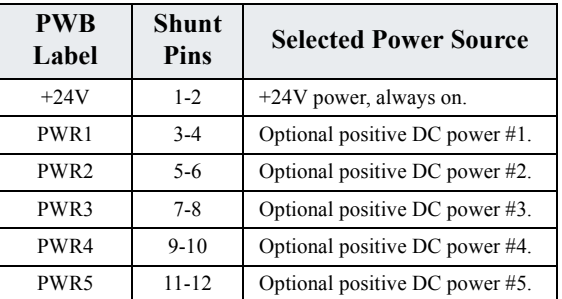

Each block of posts has six shunt positions, corresponding to the six signals on the internal power bus. Only one shunt should be installed per block. If a channel will not be used, it is not necessary to install a shunt on its configuration block.

For each channel that will be used, a shunt must be installed on its configuration block to connect its +DOUT terminal to a positive DC voltage supply. This establishes the high side voltage for the channel and enables the built-in protection diode to suppress induced EMF from inductive loads. Also, in cases where the selected power signal is sourced through an interlock contact (e.g., emergency stop switch, oven door interlock), the channel will automatically power down its load when the interlock contact is open.

## **7.3.1 Example**

Figure 13 illustrates a system in which:

- PWR1 receives power through two series-connected emergency stop contacts. Any DIO that is configured to use PWR1 (i.e., a shunt is installed on its IPRM at pins 3-4) will deactivate if either ESTOP contact is open.
- PWR2 receives its power through a safety interlock contact on an oven door. Any DIO that is configured to use PWR2 (i.e., a shunt is installed on its IPRM at pins 5-6) will deactivate when the oven door is open.

All DIOs configured to use the +24V "always on" power source will be unaffected by interlock contacts. PWR3, PWR4 and PWR5 are not used in this application, and so are left disconnected.

*Figure 13: Wiring Example With Interlocks*

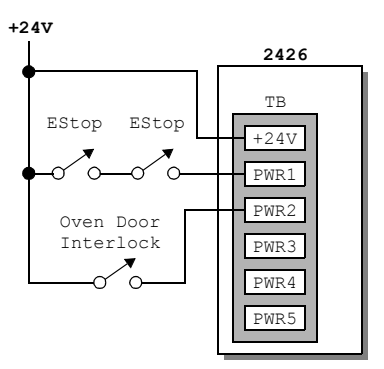

# **Chapter 8: Digital Input Interface**

## **8.1 Overview**

Eight general purpose digital input (DIN) channels are available on the 2426 module, numbered 0 to 7.

#### *Figure 14: DIN Channel Block Diagram*

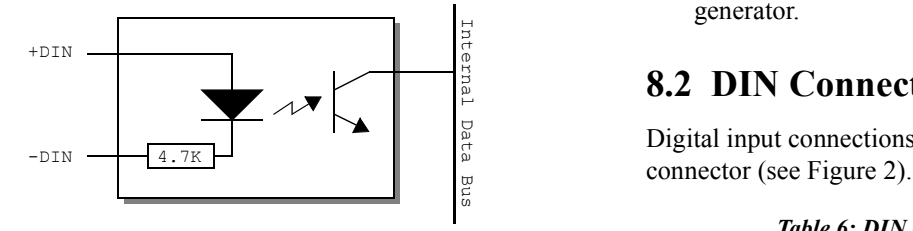

As shown in the simplified block diagram of Figure 14, each DIN channel has an input circuit consisting of a resistor and LED connected in series. When a sufficiently large DC voltage is applied across the input—thus driving current through the LED—the channel switches to its on state. The channel is off when no current is flowing through the LED.

#### *Figure 15: Typical Application*

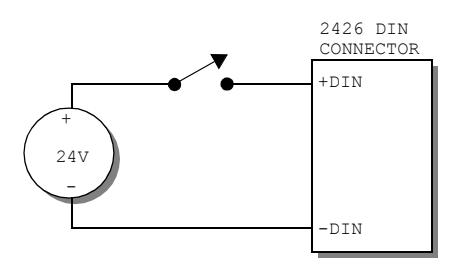

#### **8.1.1 Debounce**

The module's internal CPU periodically samples the DIN channels. As each new channel sample is captured, it is stored in a ring buffer. The ring buffer accumulates samples over a debounce interval that spans multiple sample periods. Every sample period, the CPU computes a debounced state for each channel based on the contents of its ring buffer. After changing state, an input signal must maintain a steady state for at least the debounce interval in order for the state change to register as debounced data.

Network clients can access both the raw (non-debounced) and debounced DIN states, as required by the application. Raw states are captured on demand when requested by a client. Debounced states are delayed by the debounce interval plus up to one sample period.

#### **8.1.2 State Indicators**

One state indicator is provided per channel to indicate the debounced input signal level for that channel:

**DIN 0-7** - Each of these will light when current is driven through its associated channel inputs by an external signal generator.

## **8.2 DIN Connector**

Digital input connections are made through the 37-pin DIN

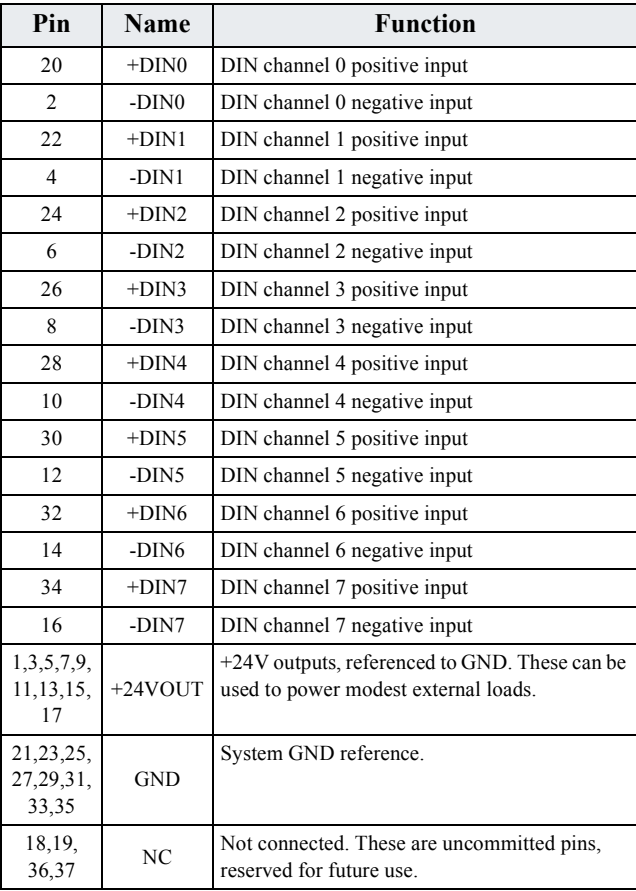

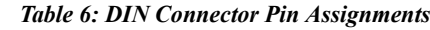

# **Chapter 9: Serial Communication Interface**

## **9.1 Overview**

The 2426 module includes an asynchronous serial communication port (comport) that can be configured to operate with an RS-422 or RS-485 physical layer over twisted-pair cable. Standard data rates are supported up to 115.2 Kbaud.

The comport can be accessed by a network client through the module's telnet server. After opening a telnet session to the 2426 module, the client attaches the session to the comport by issuing a "COM" shell command. The server will respond by sending a shell prompt and, from that point on, all incoming comport traffic will be forwarded to the telnet client and all characters sent to the telnet server will be transmitted on the comport's serial output.

**COM** lights briefly when a character is sent or received on the comport interface.

At any given time the comport can be attached to only one telnet session. When the comport is already attached to a telnet session, attempts to attach it to another session (i.e., issuing a "COM" command to a different shell) will fail and return an error message.

It is not possible to access the comport through the module's embedded HTTP server.

Remote serial devices sometimes require binary data streams. To accommodate such devices, the 2426 implements the Telnet Binary Transmission Option. Refer to RFC 856 for details.

# **9.2 Configuration**

### **9.2.1 Hardware Configuration**

The comport's physical layer is selected, and on-board line termination resistors are enabled or disabled, by installing hardware shunts onto the COM Configuration Posts (see Figure 2). Shunts may be installed in any of the following combinations (" $\bullet$ " indicates installed shunt):

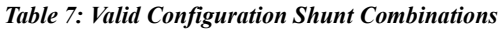

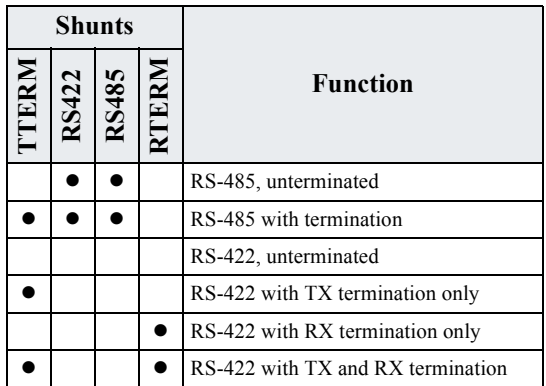

#### **9.2.2 Software Configuration**

Except for physical layer and line terminations, all comport configuration settings are controlled through the comport's attached telnet session.

Some software configurable attributes (e.g., baud rate and parity) are specified as arguments in the COM shell command. These serve to establish an initial configuration for the comport before it starts operating. In many applications, no additional software configuration is required.

After issuing the COM shell command, all software configurable attributes, as well as special control functions such as BREAK transmission, can be dynamically controlled by means of the Telnet Com Port Control (CPC) option. This protocol is also used to receive notification of errors (e.g., parity, framing, overrun) and incoming BREAK signals, etc. Refer to RFC 2217 for details.

Flow control between the comport and its network client is managed through the Telnet CPC protocol. Flow control between comport and remote serial devices is not supported.

## **9.3 COM Connector**

A female DB-9 connector (COM connector in Figure 2) is used to connect the comport to an external RS-422/RS-485 device or network.

| Pin            | Name       | <b>Signal Function</b>                                                |
|----------------|------------|-----------------------------------------------------------------------|
| $\mathfrak{D}$ | TX-        | Transmit, active low                                                  |
| $\mathbf{3}$   | $RX -$     | Receive, active low                                                   |
| 5              | <b>GND</b> | Signal reference.                                                     |
|                | $RX+$      | Receive, active high                                                  |
| 8              | $TX+$      | Transmit, active high                                                 |
| 1,4,6,9        | NC         | Not connected. These uncommitted pins are<br>reserved for future use. |

*Table 8: COM Port Connector Pinouts*

## **9.4 Wiring**

Shielded cable is recommended for communication cables, although unshielded cables may provide satisfactory performance. If shielded cable is used, the shield conductor should be connected to ground at one end of the cable and left disconnected at the other end. This will provide the benefits of shielding without introducing ground loops.

The 2426 comport can connect to a single remote serial device or a network of remote devices. Some common device network topologies and examples are discussed in the following paragraphs. All of these examples assume the 2426 module is acting as a master on the device network.

### **9.4.1 RS-422 with a Single Master**

In this case, the 2426 module is the sole master of the device network and one or more remote slaves reside on the network. No other devices are permitted to transmit on the master's transmit pair. Figure 16 shows a network of this type with two slave devices.

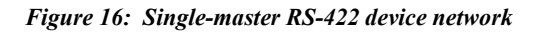

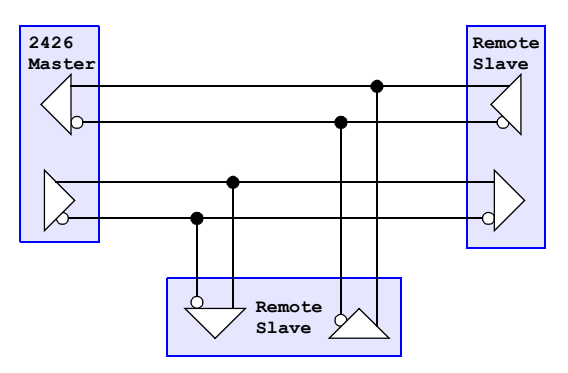

Multiple slave devices must never simultaneously drive the master's receive pair. This is typically ensured by assigning unique addresses to the slaves and programming them so that they will drive the master's receive pair only when responding to directed command messages from the master.

## **9.4.2 RS-422 with Multiple Masters**

In a multi-mastered device network, the 2426 comport shares its transmit pair with one or more remote masters. Figure 17 shows an example of this in which the device network has two masters and one slave.

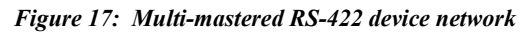

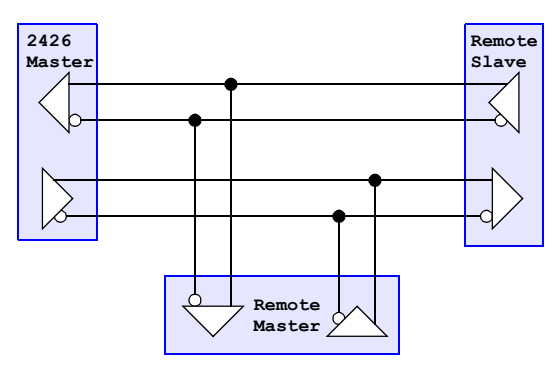

Care must be taken to ensure that masters do not drive their shared transmit pair at the same time, as transmitter collision detection is not available in this configuration.

## **9.4.3 RS-485**

RS-485 networks employ a single pair for both transmit and receive. Only one transmitter is permitted to drive the common pair at a time. Figure 18 shows an RS-485 network with one master (the 2426) and two slaves, although it is possible to utilize more than one master on a device network.

#### *Figure 18: Single-master RS-485 device network*

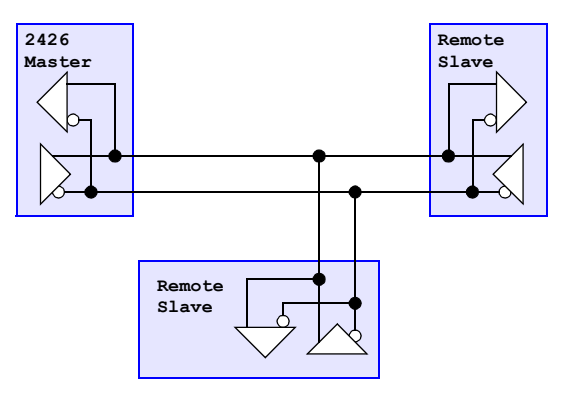

# **Chapter 10: Specifications**

#### *Table 9: Communications Interface Specifications*

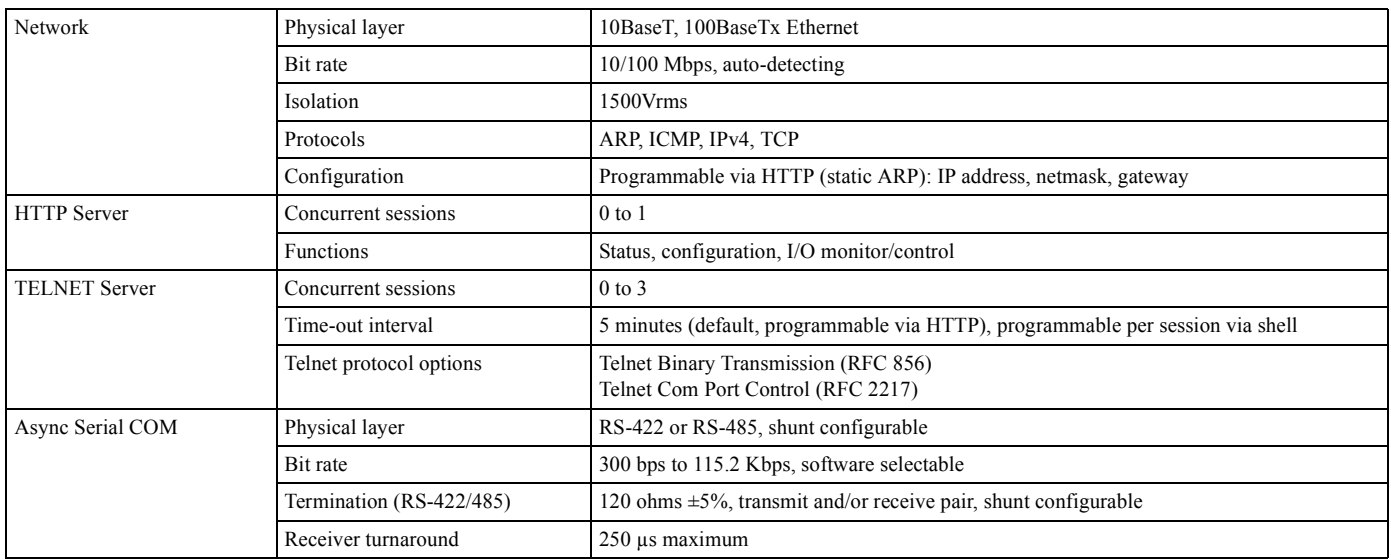

#### *Table 10: Timestamp Generator Specifications*

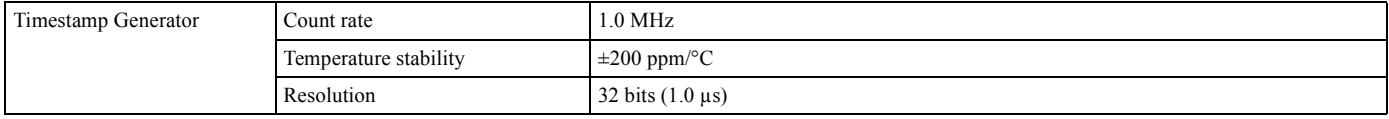

#### *Table 11: Encoder Interface Specifications*

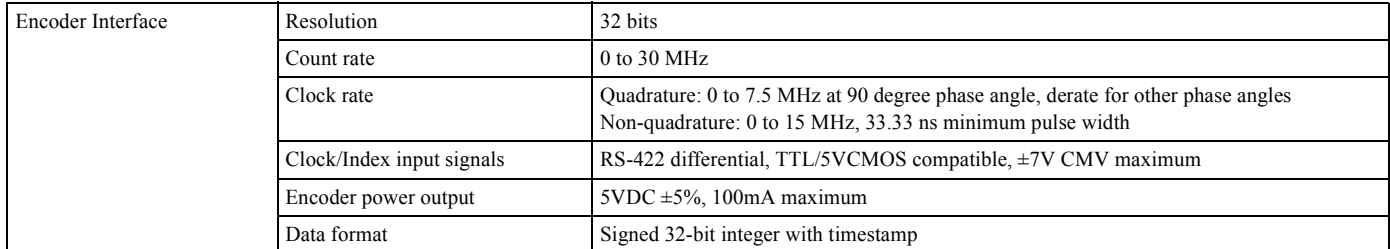

#### *Table 12: Analog Input Interface Specifications*

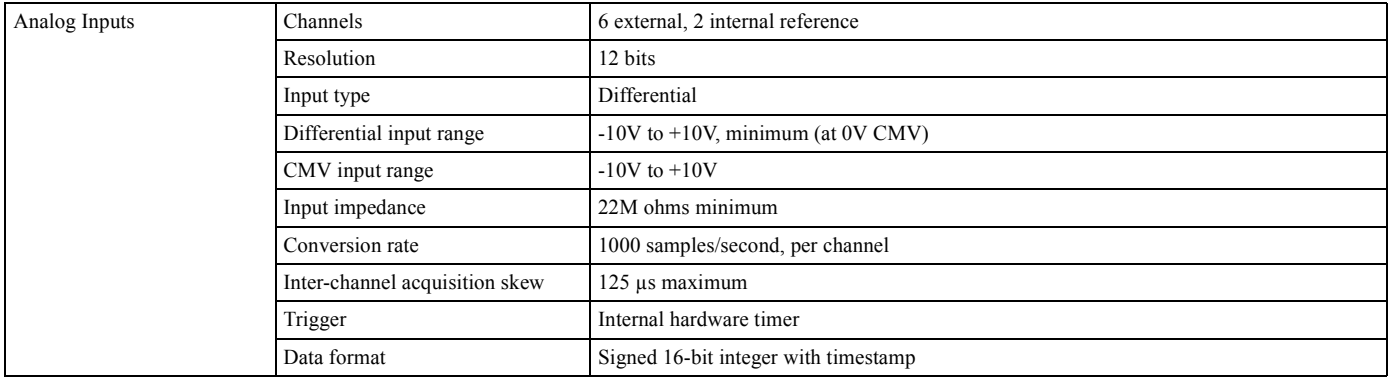

#### *Table 13: Analog Output Interface Specifications*

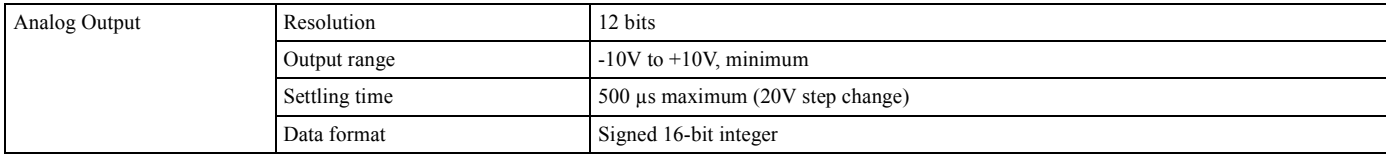

#### *Table 14: Digital Input Interface Specifications*

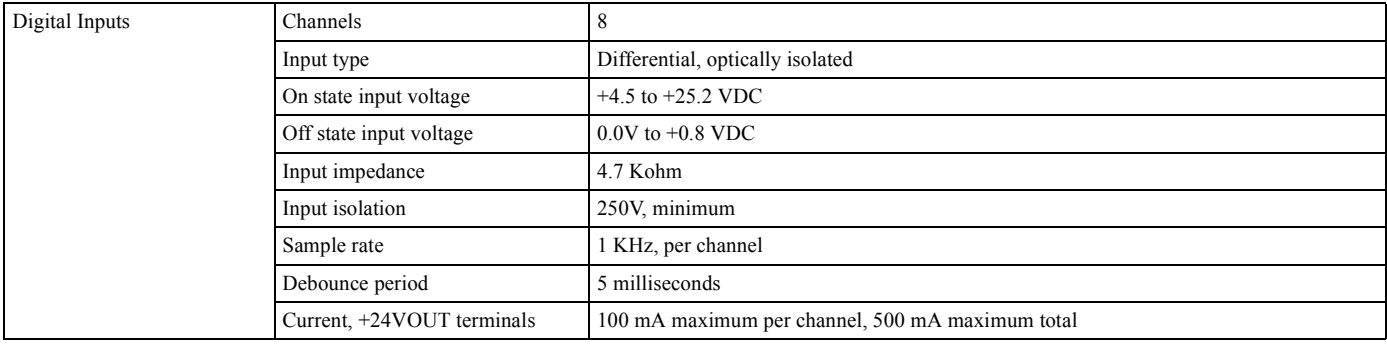

#### *Table 15: Digital Output Interface Specifications*

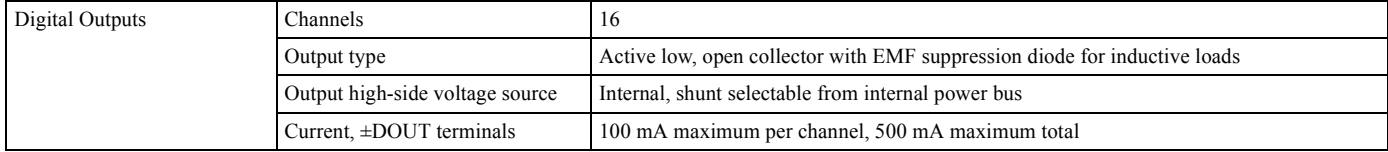

#### *Table 16: Power and Environmental Specifications*

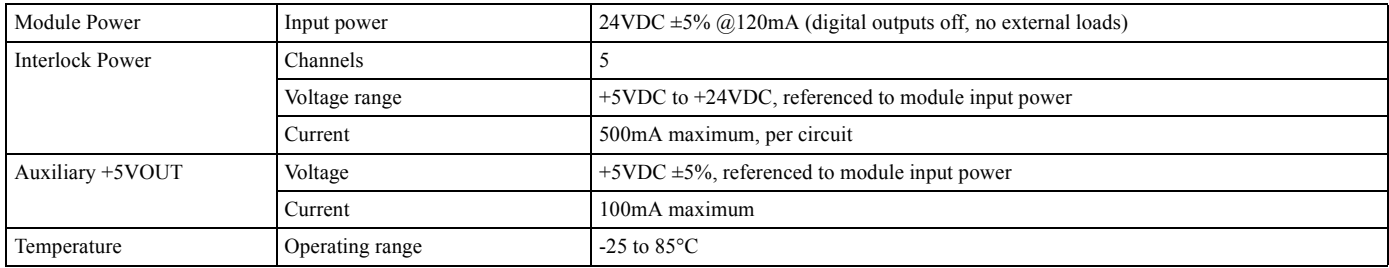

#### *Table 17: Mechanical Specifications*

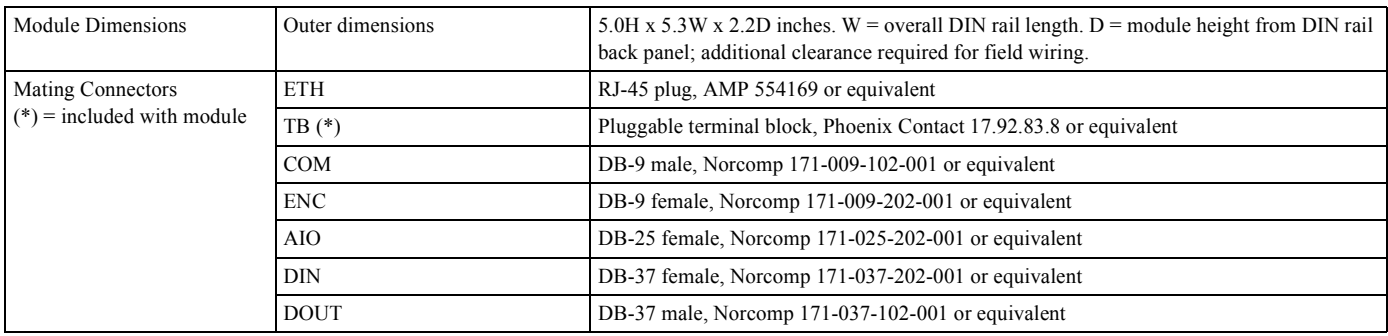